# NC STATE UNIVERSITY

## Google Forms as an Enhanced Classroom Response System

Ed Gehringer and Sarah Heckman
Department of Computer Science
{efg, sarah\_heckman}@ncsu.edu

### Using Google Forms in the Classroom

1.Instructor creates a Google form with questions relevant to recently covered material.

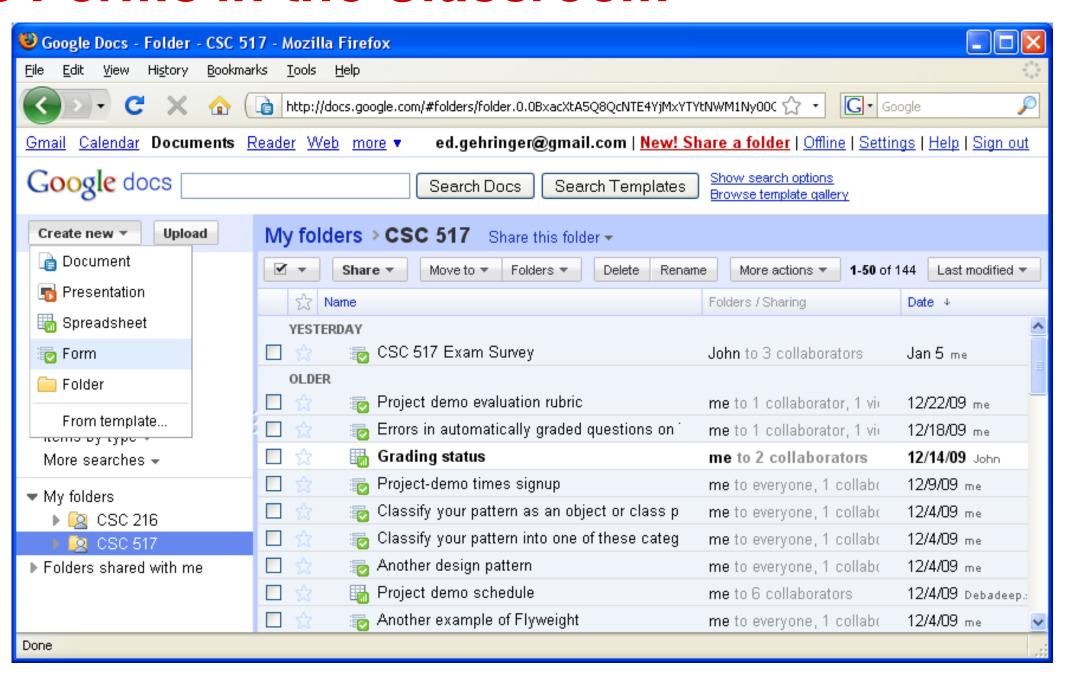

2. Instructor adds questions to the Google form.

Form Creation Strategies

- Collect prose answers
- Submit computer code
- Steps in a derivation
- Distributing work
- Class roster

3. Students fill out forms during class.

Give the students a few minutes to fill out the forms.

Work with student responses:

- Identify common misconceptions
- Show combined/good solutions
- Use student responses in next examples

| Exercise 06.03: Condition Coverage                                                                              |
|----------------------------------------------------------------------------------------------------|
| Your username (sesmith5@ncsu.edu) will be recorded when you submit this form. Not sesmith5' Sign out * Required |
| Select your predicate *  (a == b) ∨                                                                             |

Select your test type \*

True Test 

Write a test case for your predicate and test type. \*

If possible, you should use a test case we've already written.

Where you able to reuse an earlier test case? \*

Yes, I was able to reuse an earlier test case.

No, I needed to write a new test case.

Unity id(s) of person(s) you worked with.

4. Student answers appear in spreadsheet.

|   | A 4               | ) C 4                                                            | ▶ E                   | F                        | G                                              |
|---|-------------------|------------------------------------------------------------------|-----------------------|--------------------------|------------------------------------------------|
| 1 | Timestamp         | Write a test case for your predicate and test type.              | Select your predicate | Select your test<br>type | Where you able to reuse an earlier test case?  |
| 2 | 9/7/2012 10:16:00 | Input: getTriangleType(2, 2, 1);<br>Expected Output: "Isosceles" | (a == b)              | True Test                | Yes, I was able to reuse an earlier test case. |
| 3 | 9/7/2012 10:16:39 | assertEquals("Scalene",<br>t.getTriangleType(2,3,4));            | (c == a)              | False Test               | Yes, I was able to reuse an earlier test case. |
| 4 | 9/7/2012 10:17:20 | getTriangleType(2, 3, 2) -> "Isosceles"                          | (c == a)              | True Test                | No, I needed to write a new test case.         |

Send me a copy of my responses

Never submit passwords through Google Forms

## Classroom Response System Accountability

**Study**: Three years of CS2 (Fall semesters only)

Fall 2010—Accountability for Answers

| Characteristic       | 2009 | 2010        | 2011              |
|----------------------|------|-------------|-------------------|
| # Class Meetings     | 27   | 20          | 25                |
| # Pre-quizzes        | 5    | 20          | 25                |
| # Forms              | 46   | 86          | 86                |
| Tracking Student IDs | No   | Some        | Consistent        |
| Credit for Answering | None | 3% of final | Questions enforce |
|                      |      | grade       | att. reqt.        |

| Section | Before First<br>Midterm | Between Exams          | After Second<br>Midterm |
|---------|-------------------------|------------------------|-------------------------|
| 001     | Not required to log in  | Required to log in     | Required to log in      |
| 002     | Required to log in      | Not required to log in | Required to log in      |

### Tracking of Responses, by year

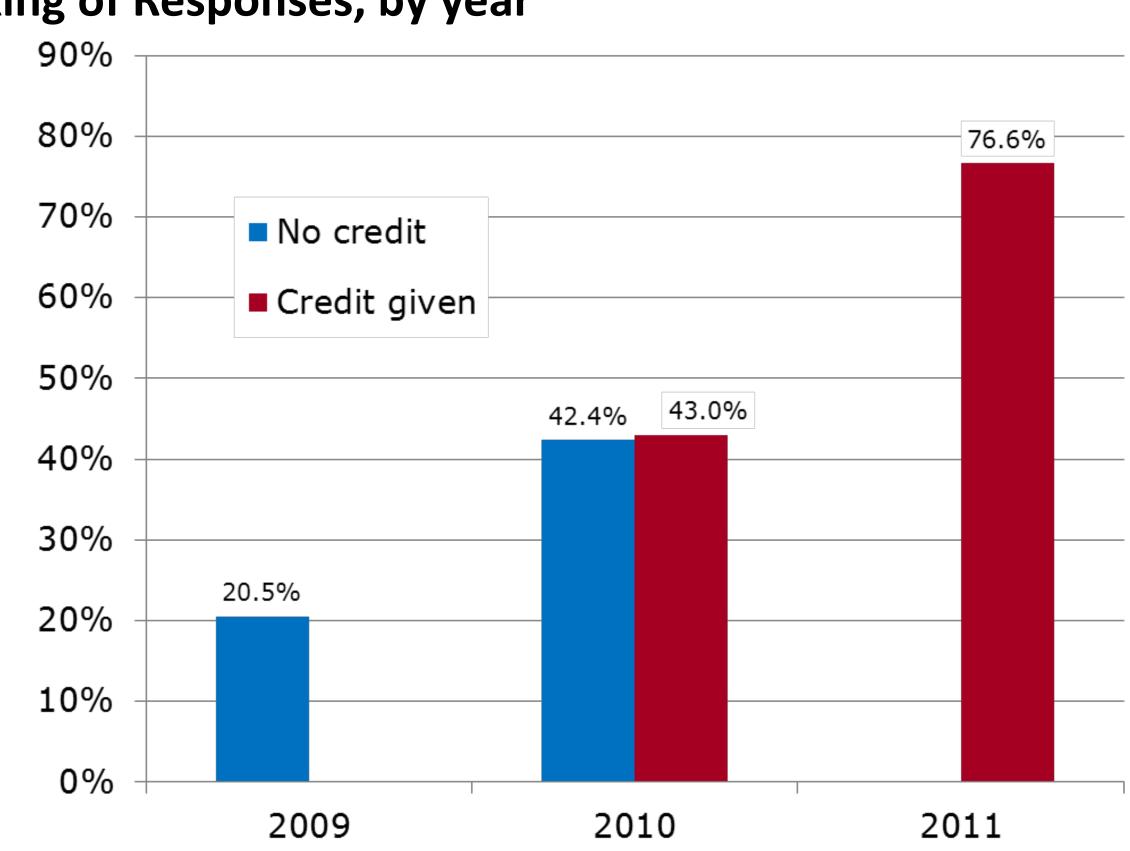

#### Enhancements

Google forms, as a CRS, benefit from the following enhancements:

- Automated grading of multiple choice, true/false, and exact match short-answer questions;
- Charting of grades, answers, and correctness of answers;
- A student gradebook;
- Administrative tasks

#### Limitations

Google's App APIs change frequently; scripts require frequent updates

## Student Perception Survey Results

| CS  | CST    | OOLS (2) | CS2 | CST | CST (2) | Agg. |
|-----|--------|----------|-----|-----|---------|------|
| F1  | .1 F11 | F11      | S12 | S12 | Su12    | All  |
| 7   | 4 75   | 107      | 92  | 106 | 44      | 498  |
| 749 | % 13%  | 21%      | 35% | 35% | 20%     | 33%  |

Did the use of Google forms as an enhanced classroom response system help you learn the course material better?

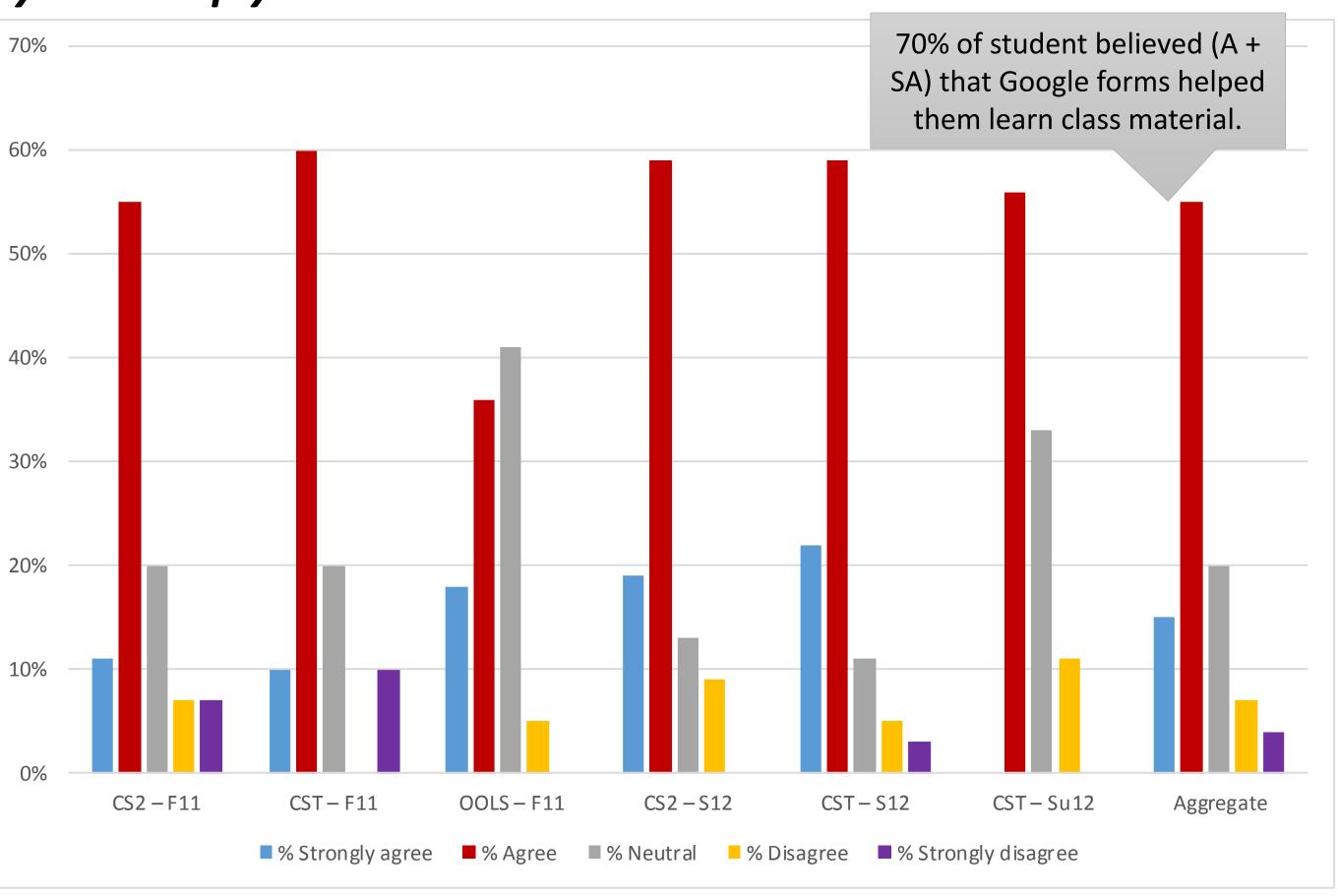

## In responding to the Google forms, did you feel more engaged in the class?

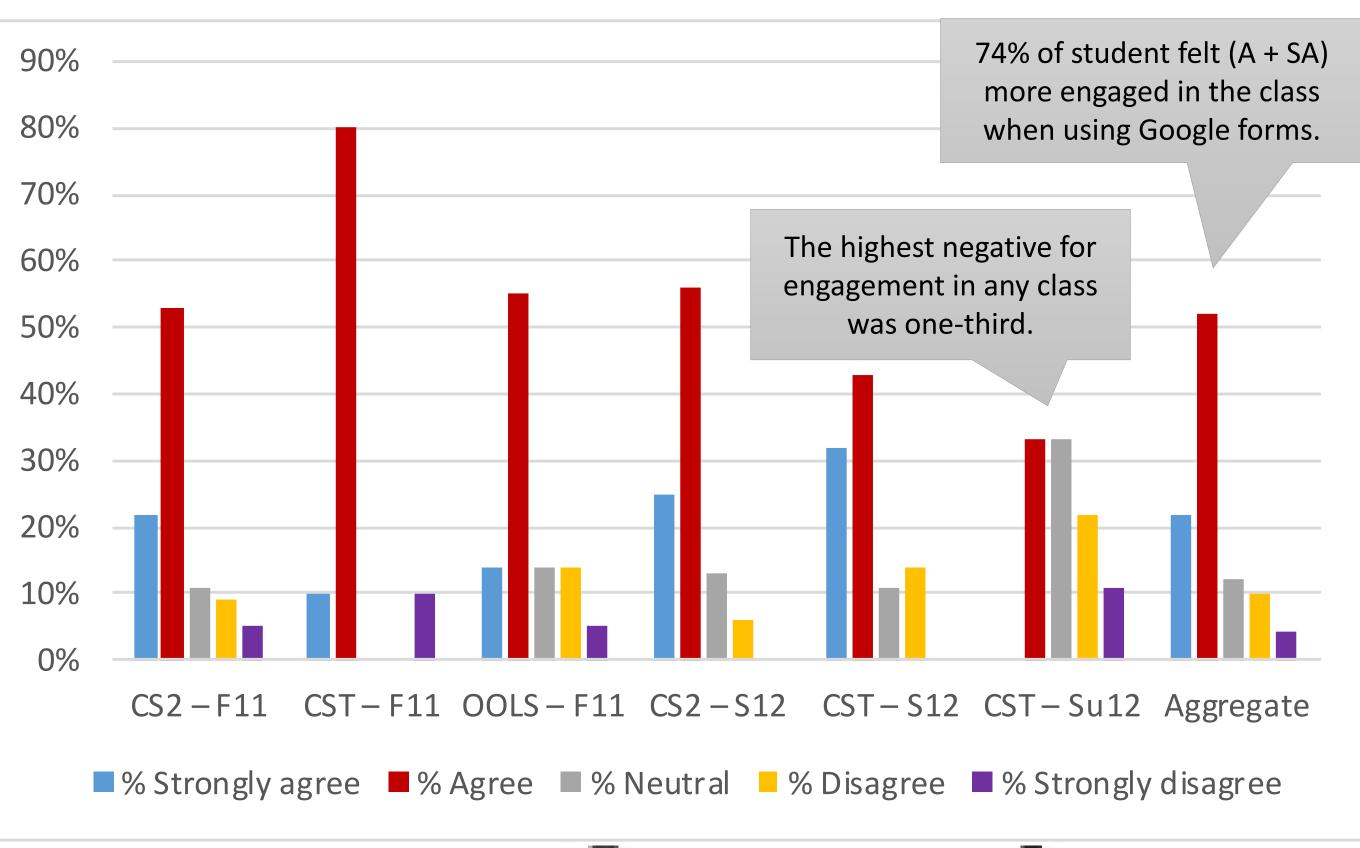

#### IRB #2183

Enhancements to Google forms
was funded by a DELTA IDEA Grant.
CRS Accountability was sponsored by NCSU SoTL
Institute, NCSU OFD, and DELTA.

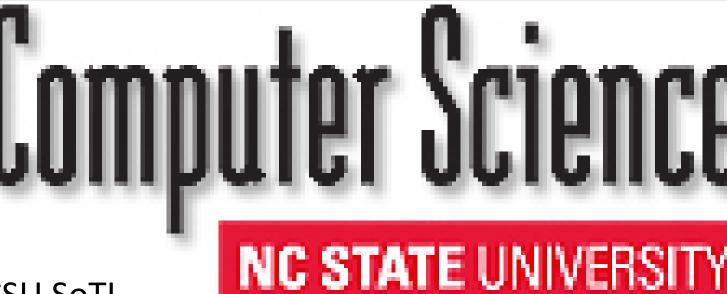